# **ARCHIBUS** 導入による ファシリティマネジメントの適用範囲の考察

エンジニアリング本部 国土基盤情報部 建設情報グループ

## 清水 翼

## 1. はじめに

2018 年 4 月にファシリティマネジメントの国際規格 ISO41001 が、国際標準化機構より発行されたように、 ファシリティマネジメントの重要性や関心が高まって いる。企業や社会における経営資源は「人、物、資 金、情報」に大別され、「物」に相当する全施設資産 (建物、土地、設備等)や利用環境のことをファシリ ティという。企業や団体は、これらを保有し、運営およ び維持管理を行っている。

## 2. ファシリティマネジメントと ARCHIBUS の 導入

公益社団法人日本ファシリティマネジメント協会 (JFMA)ではファシリティマネジメントを「企業・団体等 が保有又は使用する全施設資産及びそれらの利用 環境を経営戦略的視点から総合的かつ統括的に企 画、管理、活用する経営活動」1)と定義している。

ファシリティマネジメントが目指すところは、以下に 示すことを経営や個々の活動に取り入れていくところ にある。

① 資産状況の把握

施設資産の保有状況だけでなく状態の変化(劣 化や機能低下)を把握する。また、各施設の位置 や施設間の相互関係、人・資産等の関連を整理 し、機能不全時等の影響を詳細に把握可能にす る。

② リスクの見える化 情報技術を駆使して、それらの状態変化や環境 変化によって想定されるリスク等の見える化を容 易にし、問題が顕在化したとき早期に対応できる ようなしくみを作り上げる。

③ 最適な経営サイクルの構築 統括マネジメントを経営活動の中に組み込み、 想定される場面における処置をワークフロー等に 設定することで、より計画的な対応を可能とする。 また、非常時の対応を短くし、レジリエントな組織 にすることでより安定的な生産活動を維持できる。

日常だけでなく災害等の非日常の状況も想定し、 維持管理や運用等のコストを抑えつつ、その組織に とって各施設資産の機能が十分に発揮されるよう最 適な状態にしていくことが重要である。

これらを進めていくには、各施設や資産の個別情 報や維持管理等の情報をデータベース化 2)する必 要がある。加えて人的資源やその活動にかかる情報 もデータベース化し、これらを有機的に連動させる必 要がある。更に組織や資産の変化に応じたデータ ベースやシステムの更新が必要であり、拡張性の高 さも求められる。これらの要求を満たすためのプラット フォームとして、ARCHIBUS がある。

本稿では、まずファシリティマネジメントのプラット フォームとして世界的にシェアを誇り、多種多様な データ及びソフトと連携することができる ARCHIBUS について、その主要な機能を示す。次に地図情報、 設計情報を連携してモデル及びデータを投入し、 ARCHIBUSの拡張性の高さを概説する。更に上記の 試験導入における結果を踏まえ、適用可能な範囲に ついて考察する。

## 3. ARCHIBUS とは

ARCHIBUS とは、様々なデータやシステムと連携 することで、ファシリティマネジメントを効率よく行うこ とができるプラットフォームである。米国の ARCHIBUS 社が開発し、日本ではアイスクウェアド社 が正規認定パートナーとして、販売と関連サービス の提供を行っている。ARCHIBUS に連携できるデー タは、CAD で作られた設計データ、GIS ソフトで作ら れた地図情報、人事・財務のデータベース、セン サーなどの IoT データ等々多岐に渡る。ARCHIBUS の利活用により、不動産関連情報、インフラや設備 の活用状況、KPIを即座に取得することができ、ファ シリティマネジメント関連コストを最大 34%<sup>3)</sup>削減する ことができる。

ARCHIBUS は、ファシリティの管理や運営、維持 管理等、様々な機能をモジュールという単位で提供 している。そのため、ファシリティマネジメントを実施 する場合に、目的に応じて、必要な機能を取捨選択 して組み合わせることができ、効率的なマネジメント が実現できる。

つまり、多様なモジュール構成による統合的なソ リューションから、目的・状況に合わせて機能を限定 したソリューションまで提供することができる。

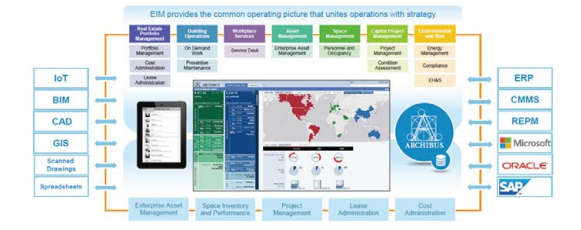

1 KPI(Key Performance Indicator):組織において個人や部門の業

績評価を定量的に評価するための指標のこと

l

ARCHIBUS によるソリューション全体の概要を図 1 に示す。

ARCHIBUS が提供する機能が、IoT や BIM 等と連 携を容易にし、統合的なソリューションを実現できる ことがわかる。

#### 環境構築

ARCHIBUS を動作させるためには、以下に挙げる ソフトのインストールが必要となる。

データベース

ARCHIBUS に関わるデータはデータベースに よって管理される。DB は Sybase や Oracle、 Microsoft SQL Server などが利用できるが、今回は 無償で使用できる SQL Server Express Editinon を 選択した。SQL Server は Microsoft が開発してい る RDBMS(リレーショナルデータベースマネジメン トシステム)であり、機能が限定されている Express Editinon であれば無償で使用することができる。

 $(2)$  Tomcat

Tomcat は Web サーバー上で動的に実行される Java プログラムの一種である Java サーブレットや JSP(JavaServer Pages)の実行環境となるソフトウェ アである。

Smart Client

Smart Client はデータベースサーバーに接続で きるデスクトップアプリケーションであり、データ ベースに格納されているデータを直接編集するこ とができる。

(4) ARCHIBUS

ARCHIBUS 本体は、Tomcat 上で動作する。そ 図 1 ARCHIBUS におけるソリューション全体の概要

のため、Tomcat に各種フォルダを設定することで、 ローカル環境で動作させることができる。

上記のインストールを行った後、ARCHIBUS を Web ブラウザ上で動作させるための設定を行う。

#### 3.2 ARCHIBUSの特徴

Role&based

ARCHIBUS はシステム内で Role(役割)といった、 概念を用いており、Role によって表示させる画面 や機能を制限することができる。そのため、ユー ザーには数ある機能の中から、使用できる機能の みを表示させることで、操作をスムーズにできる。

Web Central/Smart Client

ARCHIBUS のデータベースは、Web Central と Smart Client といった 2 種類のシステムからアクセ スすることができる。

Web Central は Web ブラウザから ARCHIBUS の 様々な機能を利用できるシステムである。Smart Client はクライアントマシンにソフトをインストール することで、データベースを編集できるシステムで ある。Web Central のホーム画面を図 2に、Smart Client の画面を図 3にそれぞれ示す。

| <b>ARCHIBUS</b> | Portfolio Manager Home                                                                                                    |              |              |                                                                                                    |                                                                                                    |                                                                                                    |                                                                                                    |                                                                                                    | ABC                    |
|-----------------|----------------------------------------------------------------------------------------------------|--------------|--------------|----------------------------------------------------------------------------------------------------|----------------------------------------------------------------------------------------------------|----------------------------------------------------------------------------------------------------|----------------------------------------------------------------------------------------------------|----------------------------------------------------------------------------------------------------|------------------------|
|                 |                                                                                                    | Applications |              |                                                                                                    |                                                                                                    |                                                                                                    |                                                                                                    |                                                                                                    | First a form of report |
|                 | <b>Northern</b>                                                                                                    |              |              | <b>Close Planning</b>                                                                                |                                                                                                    |                                                                                                    | <b>Leases</b>                                                                                                    | Cost Atlantatorical                                                                                                    |                        |
|                 | <b>Oversight</b><br><b>Resocial Analysis Constite</b><br>Gobal Portfolio Dethboard<br><b>Portfolio Summary DeVisions!</b><br><b>Buildings Democrats</b><br>Building by Country Region<br>teach Financial Summary for Country<br>Artiste<br>All Detership Transactions<br><b>Fortune investments</b><br><b>Burdels Summary for Castal Cash Final</b> |              |              | Funding<br><b>Allocation Canceler</b><br><b>FARM</b><br><b>Projects</b><br><b>Pricerts Entranced</b> | Program Allocations by Year<br>Approved Projects Funding by Year<br>Available Contail and Excense Funds<br>Historical Project Analyzer<br>Present Busteen us Sound Analyzer<br>Preject Commitment Cost Summary |                                                                                                    | <b>Leased</b><br>Lease Romers Constite<br><b>Built Roll Report</b><br>Lease Northino Deshbourd<br>Lease Renthmarks<br>busine and Commitments<br>Lease Net income by Worth<br>Lease Net income by Year<br>Lease Monthly Commitment Costs | Ownsight.<br>Cash Row Report<br><b>Straight cine Relit</b><br>Lease Cod Indeems Profile<br>Lease CAM Resonatiumen Report<br>Financial Summaries<br><b>Roperty and Building Benchmarks</b><br><b>Cease Benchmarks</b><br><b>Property Knancial Summary</b><br>Lease Amendal Summary<br>Warfurt Assembly form many the Country |                        |
|                 | <b>Interpreted Portfolio Metrics</b>                                                                                                    |              |              |                                                                                                    |                                                                                                    |                                                                                                    | Nivti                                                                                                    | earthy                                                                                                    |                        |
|                 | <b>Mysts</b>                                                                                                    | Cornell      | Change       | Change                                                                                               | Per War N of Canada                                                                                                    | <b>Tond</b>                                                                                                    | <b>B</b> Initiativel Die this fried.<br><b>B</b> CORrolecto 20% Schedule Variance                                                                                                    | Teng a test here to add                                                                                                    |                        |
|                 | <b>Real Education Coolin Lines</b><br><b>Stout Area</b>                                                                                                    | 51.83        | \$5.28       | 55.33                                                                                                |                                                                                                    | <b>Service</b>                                                                                                    | <b>B St Republica Adams Due This Views</b>                                                                                                    | VHD Central 30 Nevautor - Speck Conscie-<br>pays                                                                                                    |                        |
|                 | <b>Beat Bayers Carolini</b><br>Budget Variance                                                                                                    | 00304        | -5291        | 41346                                                                                                |                                                                                                    | <b>Arrange</b>                                                                                                    | <sup>2</sup> Slivene: Dar Pra Vorth.<br>18 Collections Due this Month.                                                                                                    | Visit Central 30 Navigator - Equipment<br><b><i><u>Procedures (APM)</u></i></b>                                                                                                    |                        |
|                 | heal Difusion Co. Ex.                                                                                                    | \$1,1209     | -saine       | dzpew.                                                                                               |                                                                                                    | <b>School Street</b>                                                                                                    | <b>B</b> (2) Projects: 20% Schedule Variance                                                                                                    |                                                                                                    |                        |
|                 | Return on Asiats (N)                                                                                                    | 37%          | $-19$        | 24                                                                                                   |                                                                                                    | v                                                                                                    | By Ethioperty Transactions Stated                                                                                                    |                                                                                                    |                        |
|                 | <b>TOO DAY SHARI</b>                                                                                                    | 11,010       | -dec         | our                                                                                                  |                                                                                                    | <b><i><u>Address of the Contractor of the Contractor of the Contractor of the Contractor of the Contractor of the Contractor of the Contractor of the Contractor of the Contractor of the Contractor of the Contractor of the Contra</u></i></b> | <sup>18</sup> (Channit actions: Eux this Month)<br>In [pt] Augulatory Actions: Due this                                                                                                    |                                                                                                    |                        |
|                 | Leased to Bluned (N)                                                                                                    | 299%         | 15%          | 1154                                                                                                 |                                                                                                    | <b>Allegear College</b>                                                                                                    | <b>Marsh</b>                                                                                                    |                                                                                                    |                        |
|                 | <b>Facility Condition</b><br>Index (PCS (%)                                                                                                    | $\sim$       | $\sim$       | 25                                                                                                   |                                                                                                    | <b>Management</b>                                                                                                    |                                                                                                    |                                                                                                    |                        |
|                 | <b>Market In Brute Value</b>                                                                                                    | <b>COUNT</b> | <b>SLINA</b> | 62668                                                                                                |                                                                                                    | <b>Service</b>                                                                                                    | ALC:                                                                                                    |                                                                                                    |                        |
|                 | IN DEFTH                                                                                                    |              |              |                                                                                                    |                                                                                                    |                                                                                                    |                                                                                                    | Each to You.                                                                                                    |                        |

図 2 Web Central によるログイン後の画面

| El ANDHILIS Start Davis                      |                                                 |      |  |                                                      |              |   |                                           |                           |                        |                         | $\sim$                         | $\Box$ | $\cdot$ |
|----------------------------------------------|-------------------------------------------------|------|--|------------------------------------------------------|--------------|---|-------------------------------------------|---------------------------|------------------------|-------------------------|--------------------------------|--------|---------|
| a<br>San Sut  Web Central  Qr near  (Qr near | <b>图80 全feets</b> Bloody Bloody 全ine and 图 20mm |      |  | Street Street Bred Aven 681: Streetstern Displace He | · O Page Vo. | A | X Do<br>El tisto<br><b>N</b> to Selection | th rannous<br>EE e bravne | SCHU<br>3 ketan<br>. . | ۰<br><b>Preferences</b> | $0 \times n$<br><b>O</b> kind. |        |         |
| Spi bi<br>Nekator                            |                                                 | Vers |  | 60                                                   |              |   |                                           | FEH.                      |                        | Setup                   | <b>Help</b>                    |        |         |
| Explorer                                     | 8.8                                             |      |  |                                                      |              |   |                                           |                           |                        |                         |                                |        |         |
| <b>DOM/RE</b>                                |                                                 |      |  |                                                      |              |   |                                           |                           |                        |                         |                                |        |         |
| <b>Real Editors Portfolio Harcogenest</b>    | H.                                              |      |  |                                                      |              |   |                                           |                           |                        |                         |                                |        |         |
| <b>Space Planning &amp; Hanagement</b>       | 蝨                                               |      |  |                                                      |              |   |                                           |                           |                        |                         |                                |        |         |
| Asset Flexwarened                            | ⊜                                               |      |  |                                                      |              |   |                                           |                           |                        |                         |                                |        |         |
| <b>Environmental &amp; Risk Hansgement</b>   | 24                                              |      |  |                                                      |              |   |                                           |                           |                        |                         |                                |        |         |
| <b>System Administration</b>                 | o.                                              |      |  |                                                      |              |   |                                           |                           |                        |                         |                                |        |         |
|                                              |                                                 |      |  |                                                      |              |   |                                           |                           |                        |                         |                                |        |         |
|                                              |                                                 |      |  |                                                      |              |   |                                           |                           |                        |                         |                                |        |         |
|                                              |                                                 |      |  |                                                      |              |   |                                           |                           |                        |                         |                                |        |         |
| <b>Nivelhor Federal Brandley Views</b>       |                                                 |      |  |                                                      |              |   |                                           |                           |                        |                         |                                |        |         |
|                                              |                                                 |      |  |                                                      |              |   |                                           |                           |                        |                         |                                |        |         |

図 3 SmartClient のトップ画面

モジュールの階層構造

ARCHIBUS では、以下のような階層構造を構成 しており、導入するファシリティマネジメントの目的、 範囲やプロセスに応じて大区分(Applications)、 中区分(Processes)、小区分(Tasks)に整理されて いる。

Domains  $\rightarrow$  Applications  $\rightarrow$  Processes  $\rightarrow$  Tasks 最下層の Tasks がモジュールにあたり、ユー ザーは様々なモジュールを使用して、ファシリティ マネジメントを行うことができる。モジュールが多い ためこのような階層構造を作り、整理することで、 目的やそのプロセスに応じて必要な各モジュール にスムーズにアクセスすることができる。

(4) 他のソフトウェアとのデータ連携

ARCHIBUS では他のソフトウェアとの連携機能 が準備されている。例えば、ESRI の ArcGIS と連携 することで、管理している建物の位置を地図上に マッピングすることができる。

また、Autodesk の Revit と連携することで、3D モ デルの表示を行うことができる。さらに、Smart Client から設定をすることで、Revit から、 ARCHIBUS のデータベースに直接アクセスするこ とや、ARCHIBUS へのデータ変換ができる。

(5) モバイル機器との連携

Android や iOS などのスマートフォン及びタブ

レット端末に ARCHIBUS のモバイルアプリをインス トールし、ARCHIBUS Web Central にモバイル端 末を登録および連携させることで、部屋の調査や 資産状態の評価等をモバイル端末で行うことがで きる。施設の点検時、端末がオフラインの状態でも 各機能を使用することができ、端末がインターネッ トに接続されたときに、データベースを更新する仕 組みになっている。

#### 3.3 ARCHIBUS の機能概要

ARCHIBUS のApplications は、日々の修繕業務の 管理を行うもの、予防保全・施設維持管理を行うもの、 ワークフローの管理を行うもの、施設情報や空間を 管理するもの、プロジェクト管理を行うもの、施設予約 を行うもの、環境・安全管理を行うものなど、機能は 多岐に渡る。ここでは、代表的な機能を紹介する。

(1) Space Planning & Management

使用されていないスペース(空間・場所)をマネ ジメントする、といった概念のことで、それらのス ペースは企業内に 20%~30%あると言われている。 使用されていないスペースにコストが発生している ことを把握し、効率的に利用していくための機能が 集約されている。例えば、SpaceInventry Performance は、定義したビルにおけるフロアの部 屋を管理することを目的とした機能群が集約され ている。具体的には、各部屋の領域や、部屋の利 用計画等を定義することで、費用分析や、エリア 使用分析をすることができる。

また、AutoCAD とも連携しているため、図面 データを取り込むことで、フロア情報と図面を紐付 けることができる。

Asset Management 部屋の定義が完了した後に、それらの部屋には どんな備品や設備があり、いつ頃に設置されて誰 が管理しているか、といった情報を定義することが できる。物や設備を管理することで支出をコント ロールすることを目的した機能群を集約している。

Building Operations

修繕・保全を行う機能群が集約されている。修 繕・保全は「計画保全」と「定期点検」の 2 種類を取 り扱っており、Building Operations の役割は、 Operator(指示する管理者)と User(点検・修繕を 実施する作業者)に分かれている。作業場所や作 業の手順や、実施する期間等は管理者が指示を し、指示を受けた作業者は、指示通りに行動する ことで、スムーズな修繕・保全を実現している。

また、VPA という機能があり、点検者ごとに画面 を見せる箇所を絞ることができる。つまり、ユー ザーによって画面の構成を変えることで、パフォー マンスやユーザビリティの向上に貢献している。

(4) System Administration

Web Central や SmartClient 等の ARCHIBUS シ ステムの管理や外部データの取り込みを行う機能 群が集約されている。企業が保持している施設管 理データや地理情報データを取り込むことで、取り 込んだデータの分析ができる。例えば、風向・風 速や、湿度等の気象情報を取り込み、回帰分析を 行うことで、建物や備品における劣化速度の予測 の指標にする、といったことも可能となる。データ の種類は、テキストデータだけでなく、SQL Server のテーブルや Excel シート、ArcGIS の GIS データ も取り込むことができる。

また、バッチ処理により、データを一括で取り込 むことができる。その際のデータ変換のルールも、 詳細に取り決めることができる。

## 4. 各機能における試行モデルの作成と運用

今回、試行モデルとして当社、本社の所在する梅 田センタービルを Revit データで構築した。そして、 施 設 管 理 と 関 連 の あ る 「 Space Planning & Management」と「Asset Management」の機能に絞って、 データの作成及び運用方法を整理した。

また、ArcGIS や Revit とのデータ連携についての 概要を説明する。

#### 4. 1 Space Planning & Management

前述したように、Space Planning & Management は 施設の場所や空間のマネジメントに特化した機能を 集約している。 その中にある SpaceInventry Performance プロセス内のモジュールを使って、梅田 センタービルを定義する。

SpaceInventry Performance ARCHIBUS では建物情報を以下のような階層 で定義している。

Site(地域) > Building(建物) > Floor(フロア) > Room(部屋)

ARCHIBUS 内で定義されている各階層におい て、梅田センタービルの建物情報を定義するため に、SpaceInventry Performance 内のモジュール 「Define Location」、「Define Rooms」を使用する。 属性情報としては、建物の名前、フロア数、部屋の 数や床面積、用途、キャパシティ等を入力する。ま た、ビルの外観画像を取り込むこともできる。図 4 にビルの情報入力画面を示す。

|                                          | Ste Code OG-OSAKA                       | Building Code" OG UHBDA          |                                      |  |
|------------------------------------------|-----------------------------------------|----------------------------------|--------------------------------------|--|
|                                          | Building Fame Building Center of U1953A |                                  |                                      |  |
|                                          | Address 1 Osaka Oby Nakazaki North      | Address 2 (2-4-12)               |                                      |  |
| Country Code Lifri                       |                                         | <b>Stone Code (Chin)</b>         |                                      |  |
| Postal Code 5300015                      |                                         | Region Code   KANSAI             |                                      |  |
| Oby Code   OSAKA                         |                                         | Property Code TDKP8P             |                                      |  |
| Account Code 50000                       |                                         | Building Contact                 |                                      |  |
| Contact Phone 0663736121                 |                                         | Building Use   OFFICE            | ٠                                    |  |
| Dete Built 9/03/2010                     |                                         |                                  | Construction Type CONCRETE & STEEL . |  |
| Date of Behalt                           |                                         | Building Occupancy 75            |                                      |  |
| Ext. Groot Anta #1 3,499.99              |                                         | Hay Rids Grogancy 90             |                                      |  |
| Inc. Gross Area ft <sup>8</sup> 2,500.03 |                                         | Number of Floors 2               |                                      |  |
| Cot.per. Area, 0.71                      |                                         | bo WellAres ft <sup>3</sup> 0.00 |                                      |  |
|                                          | $\frac{1}{2}$                           |                                  | LIKRUDE 34,70000000                  |  |
|                                          |                                         |                                  | Genellude, 155,50194200              |  |
| Commerce                                 |                                         |                                  |                                      |  |

図 4 ビルの属性情報入力画面

定義した建物情報は Space Console モジュールで 閲覧することができる。Space Console の、Locations でビル情報を検索すると、左側に定義したビルのみ がリストに表示されるため、リストからビルを選択する ことで、ビルに紐付いているフロアや設備の情報を 確認することができる。図 5およびに梅田センタービ ルの建物情報を示す。

更に、利用状況のデータを連携させることで占有 率や稼働率を算出することができる。これらを有効に 活用して、最適な設備配置の割当ができることが期 待される。

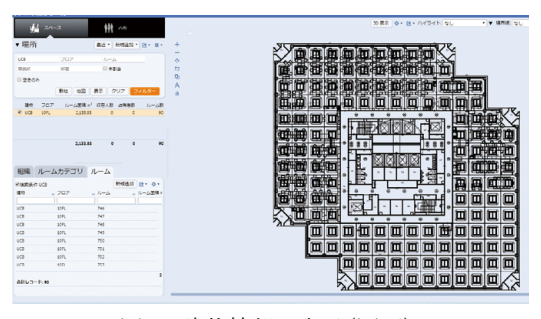

図 5 建物情報の表示(図面)

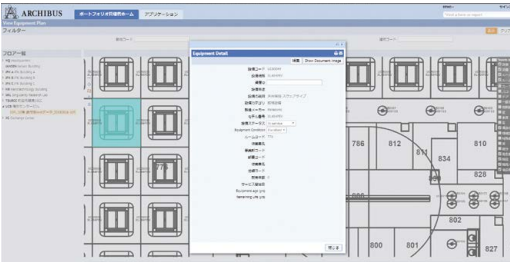

図 6 選択した設備(天井灯)の情報の表示

#### 4. 2 Asset Management

ARCHIBUS における Asset Management は建物、 土地、設備、家具等の資産を登録し、管理することが できる。Asset Management にあるモジュール「Asset Registration Console」、「Asset Lifecycle Console」を 使用し、定義した梅田センタービルに PC やプリン ター等の資産を定義し、資産管理状況を確認する。

Asset Management において資産やコスト等のプロ パティが定義されている。はじめに、資産を管理する ために、資産の登録が必要となる。登録する属性情 報としては、設備の名前や購入日付、購入時の価格 や耐用年数等の情報を入力する。図 7に資産の登 録画面を、図 8に梅田センタービルに登録した資産 状況を示す。

登録した資産一覧および資産が登録されている 施設のマップ表示、資産の状態等が画面に集約され ているため、資産の管理状況を多面的に確認するこ とができる。

更に、資産の管理状況や、コストの情報は自動的 に算出され、帳票に自動的に出力することもできるた め、資産管理者の事務的な負担が軽減されることが 期待される。

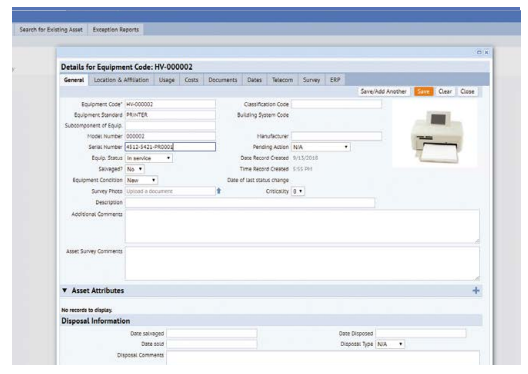

図 7 資産の登録画面

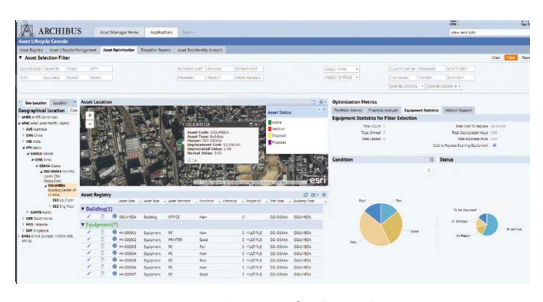

図 8 登録した資産の確認

#### 4.3 他ソフトとの連携

ARCHIBUS は、AutoCAD の施設情報データや ArcGIS の地理情報データなど、様々な形式のデー タを取り込み、分析及び管理に役立てることができる。 ここでは、建物情報の閲覧において、ArcGIS のマッ プビューを使用した例を示す。また、Revit の 3 次元 モデルのデータとフロアの図面データを読み込み、 ARCHIBUS の建物情報と連携させた例を示す。

各ソフトとARCHIBUSを連携させるためには、GISソ フトや CAD ソフトで事前の設定が必要となるが、本 稿では既に設定されたものとして進める。

施設情報の閲覧

4.1で作成した梅田センタービルを Portfolio Management のモジュール「Manage Buildings by Locatioin」でマップビューとして確認することができ る。選択したビル情報と GIS との連携概要を図 9 に示す。

マップの背景地図は、モノクロ地図や航空写真 など、複数から選択することができる。また、施設情 報ポップアップで 3D ナビゲーターや設備備品配 置図等を選択することで、後述する、3 次元モデル や図面を確認することができる。

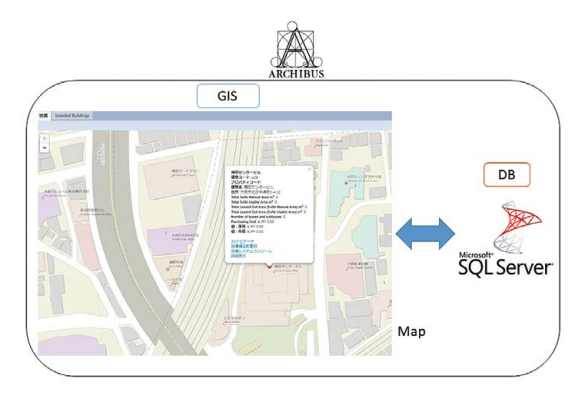

建物情報と 3 次元モデルの連携 Revit で作 成された梅田センタービルの 3 次元モデルを ARCHIBUS に取り込み、表示させる。

はじめに、Revit と ARCHIBUS の連携設定を行う。 その後、「Synchronization」機能で、作成した 3 次元 モデルデータを ARCHIBUS に取り込める形式か チェックを行う。最後に、アドイン内の「3DPublish」を クリックすると変換処理が実行され、ARCHIBUS に データが格納される。

データの格納後は、取り込んだRevitデータと施設 情報を紐付けることで、施設の 3 次元表示が可能と なる。

データを取り込んだ後は、「Space Console」モ ジュールから施設を選択することで、ARCHIBUS で 取り込んだ 3 次元モデルを確認することができる。ま た、3 次元モデルの建物は、フィルターをかけること で、フロアごとに閲覧することができる。選択したビル 情報と BIM との連携概要を図 10に示す。

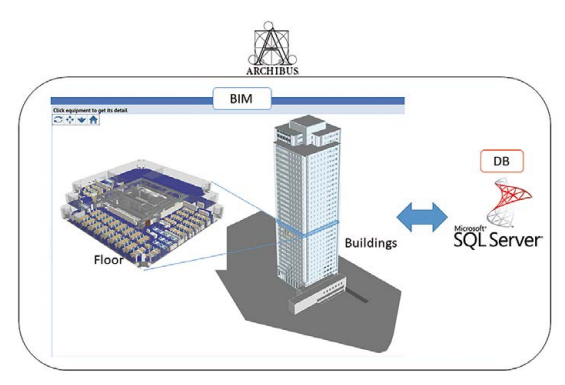

図 9 ARCHIBUS と GIS における連携の概要 図 10 ARCHIBUS と BIM における連携の概要

### 5. 考察

施設情報や空間の定義を行うことで、施設の場所 や空間に関する情報の整理、分析、利用計画策定 等が可能となる。各部屋の面積やキャパシティ、使用 状況、部屋の占有率などの詳細な情報を入力するほ ど正確な分析ができると考える。稼働率や占有率等 を可視化することで、局所的に負荷がかかっている 箇所を顕在化することができ、リスクの早期発見につ ながると考えられる。スペースの占有率や稼働率を 分析できるため、物の移動が激しい物流や店舗にお ける、倉庫や在庫管理場所での活用が特に有効で あると考えられる。更に、在庫管理の次のフェーズと して、発注業務が発生することが考えられるが、 ARCHIBUS には発注に関連する機能もあるため、カ スタマイズすることで、業務の一連の流れを処理する ことができる。

施設や設備管理の機能群を使うことで、資産の管 理・登録状況が一覧で可視化されることを確認した。 より詳細な情報を入力することで、減価償却や現在 簿価が自動的に計算されるため、資産管理者の負 担の軽減につながることが期待される。

他ソフトとの連携機能により、マップ表示及び 3 次 元モデル・図面の表示を確認した。いずれの機能も、

元の情報に視覚的情報を付与することで、ユーザー が知り得たい情報に直感的にアクセスできるようにな るため、ユーザビリティの向上につながっていると考 えられる。既に Revit や AutoCAD 等で 3 次元モデ ルや図面を作成できる環境があれば、ARCHIBUS と それらの組み合わせにより、効率系にファシリティの 管理ができることを示した。

上記より、属性情報を詳細に入力し、図面や 3 次 元モデルを取り込み視覚的にも確認できることが、 ARCHIBUS の強みとなっている。そのため、図面や 3 次元モデルを作成できる環境や、既にそのような データがある環境において、ARCHIBUS の効果がよ り高くなると考えられる。図面や 3 次元モデルを作成 できる AutoCAD や Revit は、建築設計や土木インフ ラ、建設・施工関連で普及しているため、それらの業 界では、より有効的かつ早期にARCHIBUSを活用で きると考えられる。

## 6. まとめ

昨今のファシリティマネジメントの状況を踏まえ、 ファシリティマネジメントを効率よく行うことができるプ ラットフォームの ARCHIBUS を紹介した。次に、 ARCHIBUS の概要を述べた後、梅田センタービルを モデルとした試験データを作成することで、 ARCHIBUS における機能の中で、具体的な施設管 理の機能を試行した。最後に連携を行うことで、マッ プビューや、3 次元モデルの表示を確認した。

ARCHIBUS の機能は多岐に渡り、ファシリティマネ ジメントに関する分野をカバーしている。モジュール は、予防保全・維持管理や施設管理、環境・安全管 理など、多種多様なものが用意されているため、 様々な分野に適用させていくことができる。また、そ れらの多様な機能が体系的に整理されているため、 独自の開発にかける工数を大幅に減らすことができ る。

一方で、様々なデータの定義、取り込みが可能で あるため、データの作り込みが非常に重要である。ま た、多様な機能を把握し、状況に応じて適切な機能 を選択できるコンサルティング能力も必要となる。

当社としては、BIM、CIM といった建築・土木分野 と ARCHIBUS の連携による、データ管理・運用のコ ンサルティングを強化していくとともに、ARCHIBUS のどの機能にニーズがあるか調査する。また、環境 や施設管理等の専門分野における ARCHIBUS の適 用範囲を模索していく。

## <参考文献>

- 1) 「公益社団法人 日本ファシリティマネジメント協会」 http://www.jfma.or.jp/whatsFM/index.html
- 2) 位寄ら(2016)「継続的利用と情報共有を可能にする 建物維持管理支援のための BIM を活用したウェブシ ステムの開発」, 『日本建築学会技術報告集』 第 22 巻 第 50 号,pp.359-364
- 3) 「Archibus Solution Centers」 https://www.asc-rt.com/company/about-archibus/